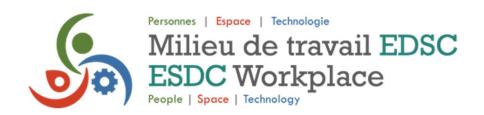

# How to Navigate the ESDC Workplace & You Platform

#### Hints

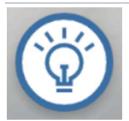

If you are unsure where to go next, click the Hints button to be guided to different areas and information you may have missed.

## Map

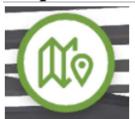

Click on the map to get an overview of the different areas on the platform and to jump quickly from one area to another.

#### **Back**

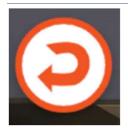

The areas of the platform that can be accessed using the Back button follow the same order as the areas shown on the map.

## **Hover and Click**

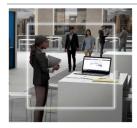

As you navigate through the platform, hover your mouse over areas to discover additional information and videos regarding ESDC Workplace.